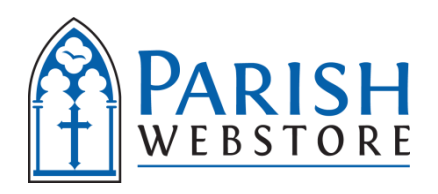

# **PARISH WEBSTORE (PWS) WEBMASTER DIRECTIONS for Parish Website Links & iFrames**

## **Registration and website setup of a parish or other organization to receive your affiliate code link.**

- 1. Go to PWS at [www.ParishWebStore.com](http://www.parishwebstore.com/) and the link [Parish & School Sign-Up](https://www.parishwebstore.com/store/affiliates/join/apply.aspx). Populate the necessary data (form has been created). Click "Submit" and await registration acknowledgement email. This may take up to ½ of a business day. (For questions contact [dvennejr@parishwebstore.com](mailto:dvennejr@parishwebstore.com))
- 2. When the organization is registered by Parish WebStore, an affiliate code is assigned (ex. 10003). An email is automatically generated with information to access Parish WebStore. This provides access to:
	- a. Affiliate code link and jpg images of the Parish WebStore logo to be put on the parish/organization website.
	- b. Reports showing sales.

You will need to choose and place an image with a link on main landing page.

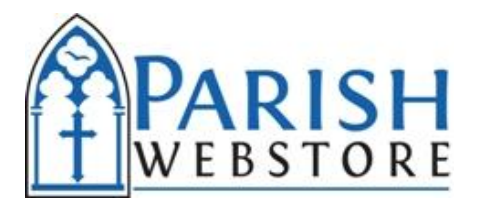

- o It is good to also place the link on various different ministry pages.
- 1. Need a Parish WebStore landing page on the parish site to explain the store. Example: See **[http://www.holycross-batavia.org/store.php.](http://www.holycross-batavia.org/store.php)**

The best solution may be to set up iFrames as the parish in the link above has so that the site can be kept up to date with new products, track through the seasons, etc., without having to require involvement from the webmaster. More on iFrames below.

### **Spotlighting Products**

It may be very helpful to spotlight certain products. This is very simple. You will need to embed a link for the product from the store (simply find the product and copy the url) in the jpg of the preferred item:

- **1. Obtain the particular product link on the store [http://www.parishwebstore.com/store/p/10466-Glimpses-Along-The-Way-of-the-](http://www.parishwebstore.com/store/p/10466-Glimpses-Along-The-Way-of-the-Cross-MP3-.aspx)[Cross-MP3-.aspx](http://www.parishwebstore.com/store/p/10466-Glimpses-Along-The-Way-of-the-Cross-MP3-.aspx)**
- **2. Add the affiliate code from the question mark on to the end of the product url. Ex: <http://www.parishwebstore.com/store?af=xxxxx>**
- **3. [http://www.parishwebstore.com/store/p/10466-Glimpses-Along-The-Way-of-the-](http://www.parishwebstore.com/store/p/10466-Glimpses-Along-The-Way-of-the-Cross-MP3-.aspx?af=10003)[Cross-MP3-.aspx?af=10003](http://www.parishwebstore.com/store/p/10466-Glimpses-Along-The-Way-of-the-Cross-MP3-.aspx?af=10003)**
- **4. Embed in the image** (see below)
- **5. Add to the parish website**

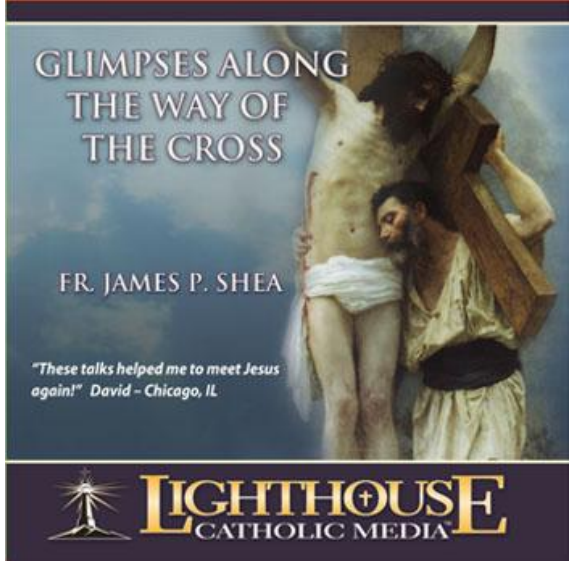

 **Example**

# **Parish Webstore iFrame**

Setting up an iFrame(s) is very important to keep your Parish WebStore dynamic for parishioners, and to provide them with new products, products that track with the Church calendar, etc.

### **Parish Webstore iFrame - Embedding the iFrame in your page**

- 1. Find the affiliate code that was assigned to you by Parish WebStore.
- 2. Decide which type of iFrame you would like embedded in your page. We have a

number of size options, and you can view examples below.

 $\circ$  For the standard version that is 525 pixels wide, your **iFrame** code will be:

<iframe src="http://www.parishwebstore.com/store/pg/22-Parish-WebStore-Special-Offers.aspx?af=#####" width=525px; height=650px; frameborder=0></iframe>

o For the narrow version that is 300 pixels wide, your iFrame code will be:

<iframe src=" http://www.parishwebstore.com/store/pg/28-Parish-WebStore-Special-Offers-Narrow.aspx?af=#####" width=300px; height=600px; frameborder=0></iframe>

 $\circ$  For the wider version that is 775 pixels wide, your **iFrame** code will be:

<iframe src=" http://www.parishwebstore.com/store/pg/27-Parish-WebStore-Special-Offers-Wide.aspx?af=#####" width=775px; height=650px; frameborder=0></iframe>

3. Once you have decided which type of iFrame you would like, paste the code into your

web page, replacing the  $\frac{+}{+}$  with your specific affiliate code.

4. That's it! Your affiliate code automatically passes through the iFrame to Parish

WebStore.

o The products and banners will periodically update within the iFrame, but it will not require further updates from you.

*If you should have any questions, please contact us at [info@parishwebstore.com.](mailto:info@parishwebstore.com) Thank you!*

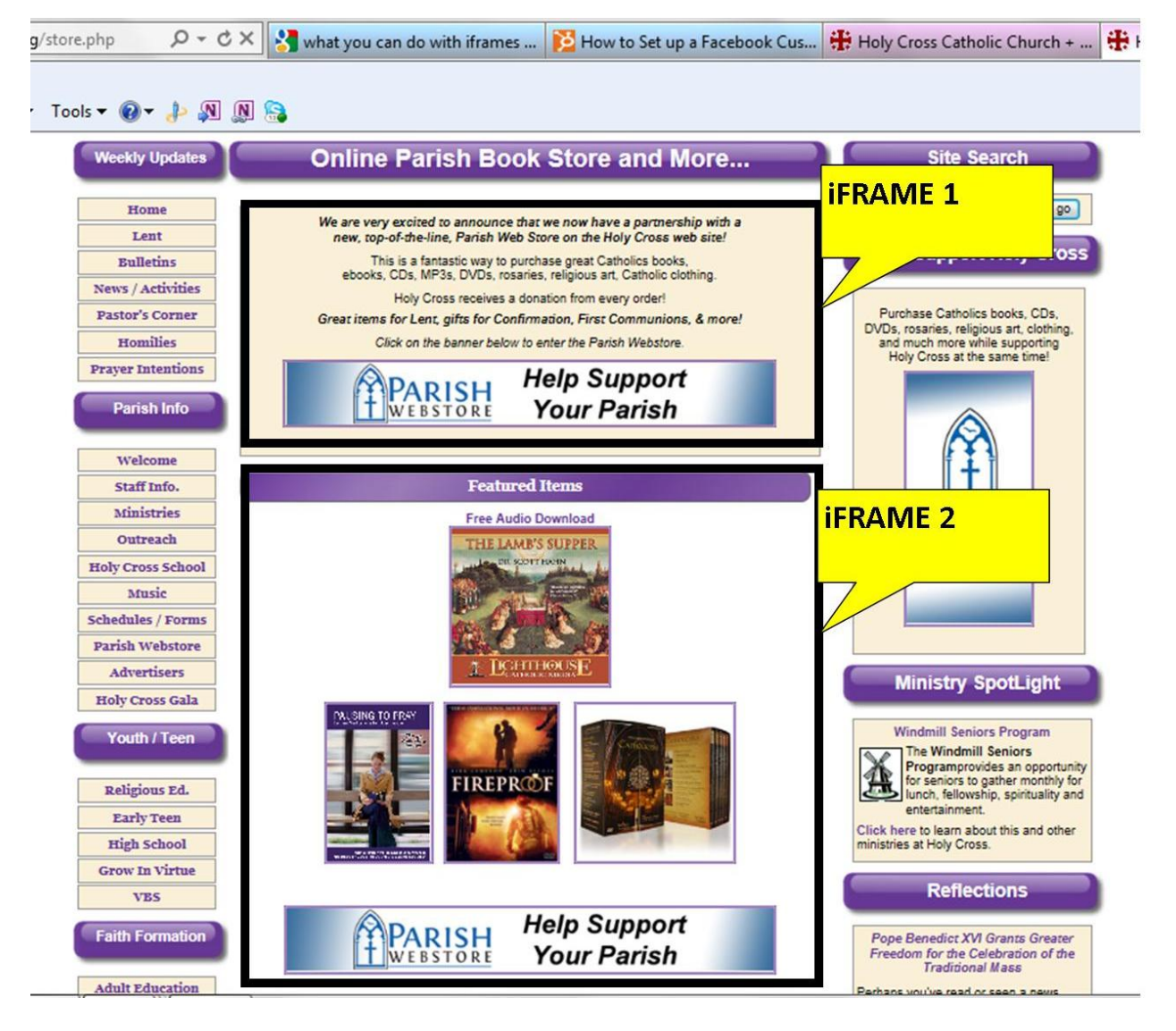

#### **View Examples below:**

<https://www.parishwebstore.com/store/pg/22-Parish-WebStore-Special-Offers.aspx>

<https://www.parishwebstore.com/store/pg/27-Parish-WebStore-Special-Offers-Wide.aspx>

<https://www.parishwebstore.com/store/pg/28-Parish-WebStore-Special-Offers-Narrow.aspx>